# Appendix

# 1. Practical Part

This section contains all the practical work about manual test and automation test with test case sample and automation tool's screenshots with explained source code. Also, it includes the table of comparisons with tests execution and preparation with approximate cost.

### **1.1 Unit testing:**

The unit test part contains the test case sample with the selenium automation tool screenshots. Also, it contains the source code from selenium, and it is commented for better understanding of the action execution by the code.

## **1.1.1 Test case sample for Unit testing:**

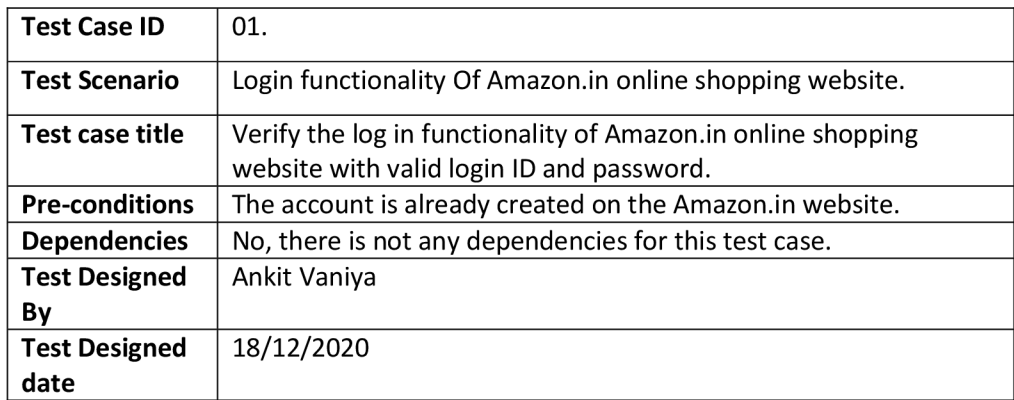

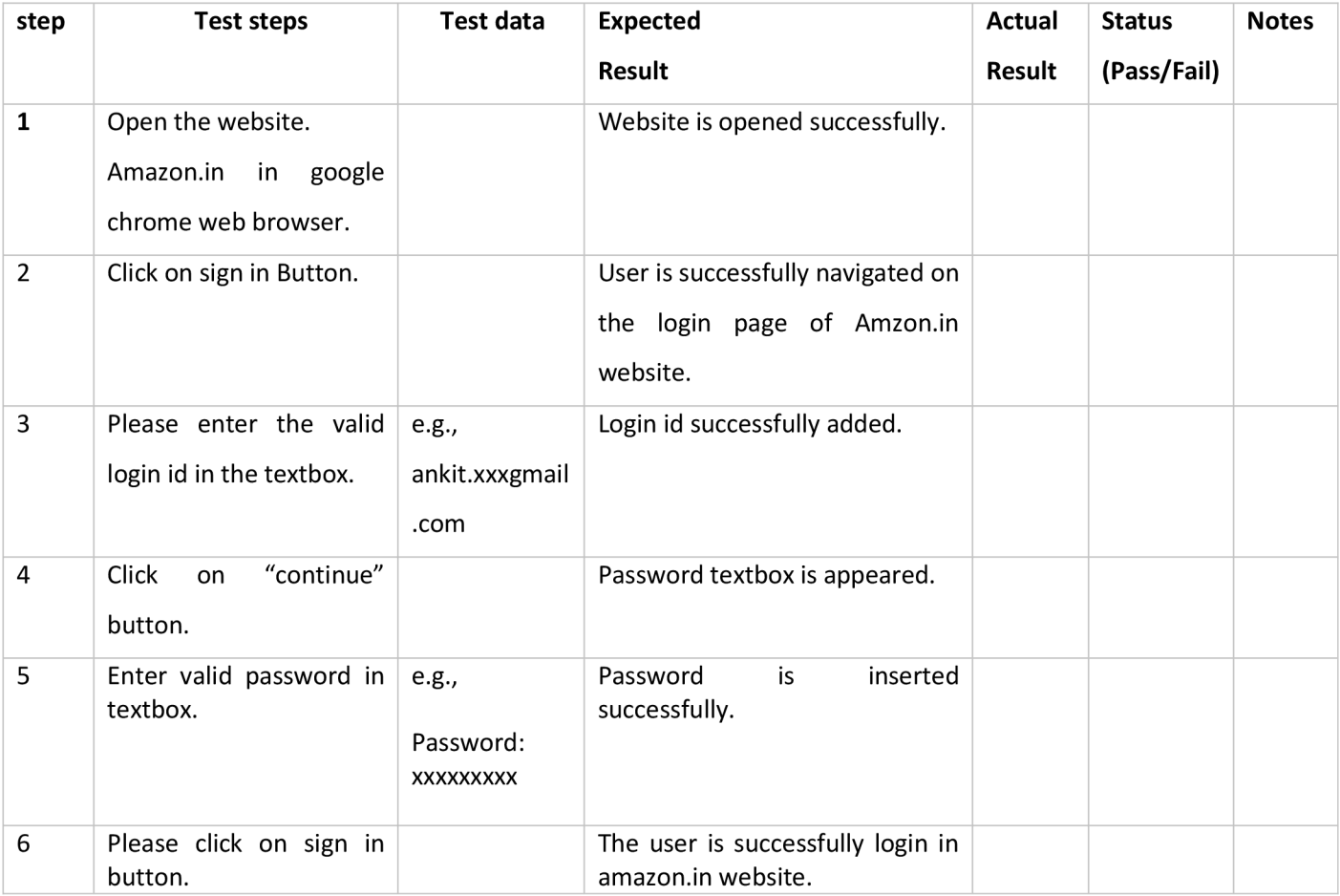

# **1.1.2 Screenshots of Unit testing:**

# **Figure-1.1.2.1**

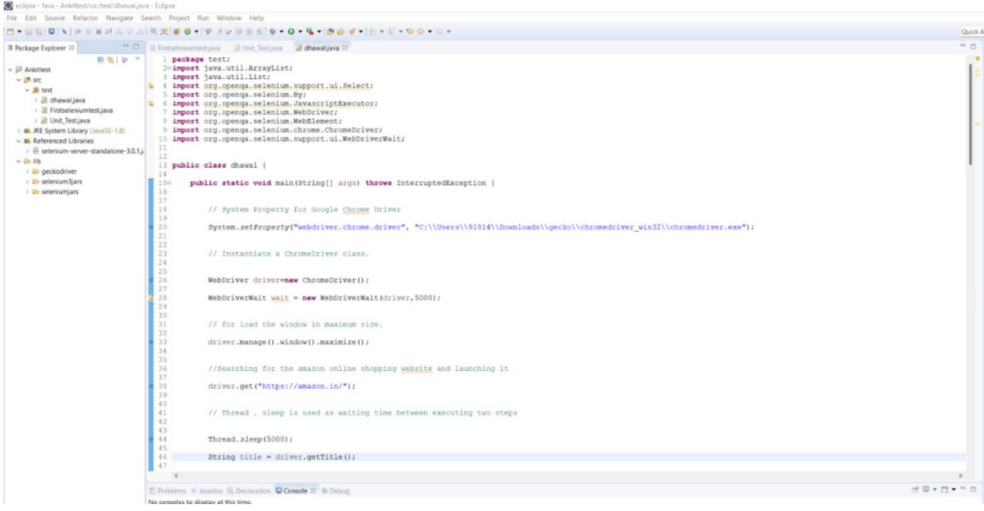

Source: Author processing

**Figure-1.1.2.2** 

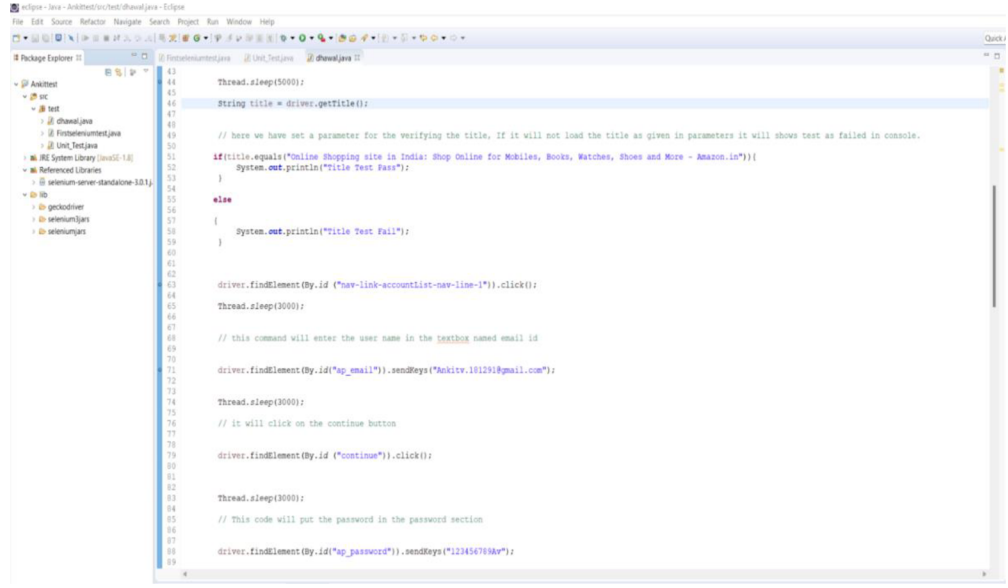

Source: Author processing

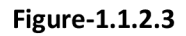

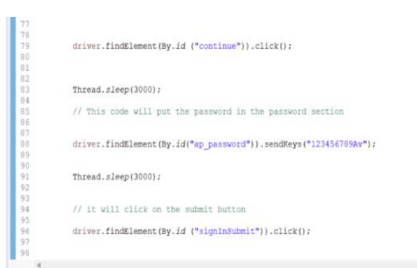

Source: Author processing

#### **Source codes for Unit testing:**  $1.1.3$

```
package test;
import java.util.ArrayList;
import java.util.List;
import org.openqa.selenium.support.ui.Select;
import org.openqa.selenium.By;
import org.openqa.selenium.JavascriptExecutor;
import org.openqa.selenium.WebDriver;
import org.openqa.selenium.WebElement;
import org.openga.selenium.chrome.ChromeDriver;
import org.openga.selenium.support.ui.WebDriverWait;
```

```
public class Ankit {
   publi c stati c voi d main(String[ ] args ) throws InterruptedExceptio n { 
     // System Property for Chrome Driver
       System. setProperty ( "webdriver.chrome.driver" , 
\\Users\chromedriver win32\\chromedriver.exe");
       // Instantiate a ChromeDriver class.
       WebDriver driver=new ChromeDriver() ;
       WebDriverWait wait = new WebDriverWait(driver, 5000);
       // for load the window in maximum size.
       driver .manage().window().maximize() ; 
       //Searching for the amazon online shopping website and launching it
       https://amazon.in/");
       // Thread . sleep is used as waiting time between executing two steps
       Thread.sleep(5000);
        String title = driver.getTitle();
        // here we have set a parameter for the verifying the title,
           If it will not load the title as given in parameters, it
           will shows test as failed in console.
       if (title.equals ("Online Shopping site in India: Shop Online for Mobiles,
Books, Watches, Shoes and More - Amazon.in")) {
           System. out. println ("Title Test Pass");
        > 
       else 
        \{System. out. println ("Title Test Fail");
        \lambdadriver.findElement(By.id ("nav-link-accountList-nav-line-1")).click();
```

```
Thread.sleep(3000);
        1/ this command will enter the username in the textbox named email id
Ankitv.xxxxx@gmail.com");
        Thread.sleep(3000);
       // it will click on the continue button
        driver.findElement(By.id ("continue")).click();
        Thread.sleep(3000);
       // This code will put the password in the password section
        driver.findElement(By.id("ap_password")).sendKeys("xxxxxxxxxAv");
        Thread.sleep(3000);
        driver.findElement(By.id ("signInSubmit")).click();
```
### **1.2 Integration testing:**

The integration test part contains the test case sample with the selenium automation tool screenshots. Also, it contains the source code from selenium, and it is commented for better understanding of the action execution by the code. Also, integration test is related to unit test practical part so please consider the test case and screenshot and source code from it.

# **1.2.1 Test case sample for Integration testing:**

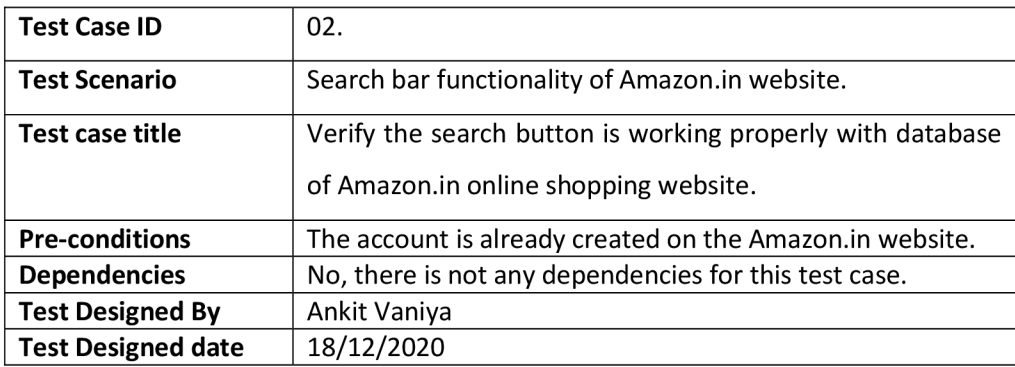

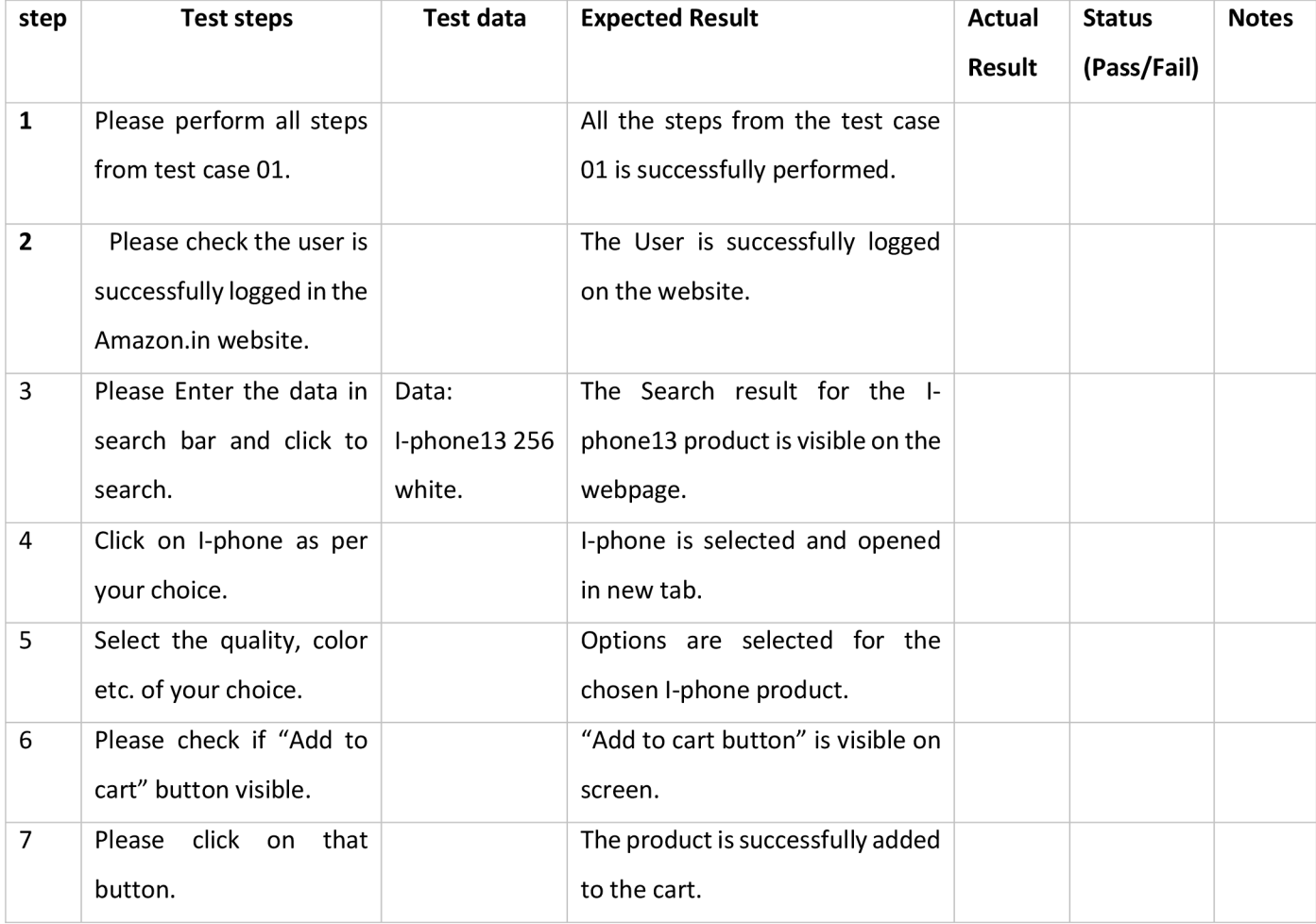

#### $1.2.2$ **Screenshots of Integration testing:**

### Figure-1.2.2.1

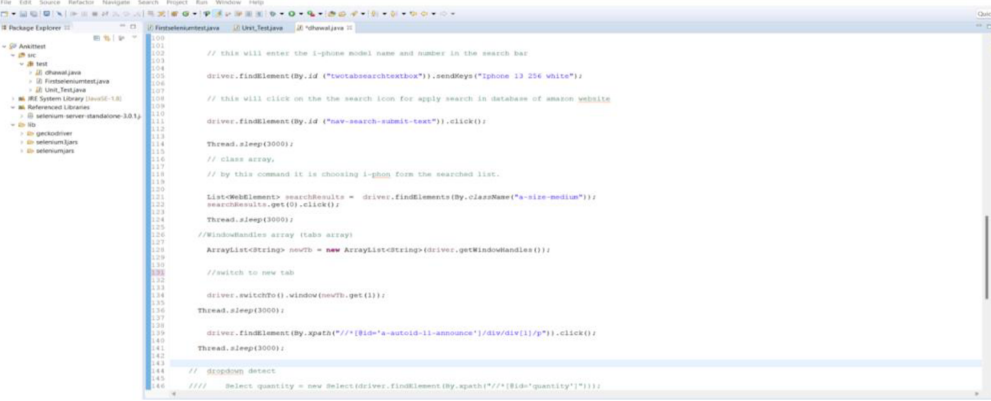

#### Source: Author processing

### **Figure-1.2.2.2**

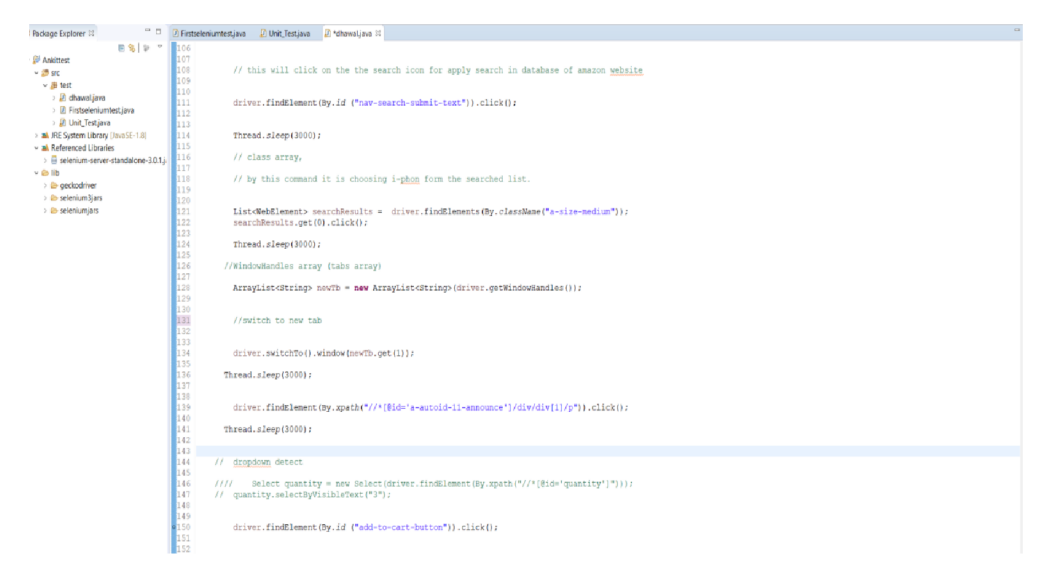

Source: Author processing

### **1.2.3 Source codes for Integration testing:**

```
// this will enter the Iphone model name and number in the
           search bar
        driver.findElement(By.id ("twotabsearchtextbox")).sendKeys("Iphone
13 256 white");
        // this will click on the the search icon for apply search in
database of amazon website
        driver.findElement(By.id ("nav-search-submit-text")).click();
        Thread.sleep(3000);
        // class array,
        // by this command it is choosing Iphone form the searched list.
        List<WebElement> searchResults =
driver.findElements(By.className("a-size-medium"));
        searchResults.get(0).click();
        Thread.sleep(3000) ; 
      //WindowHandles array (tabs array)
        ArrayList<String> newTb = new
ArrayList<String>(driver.getWindowHandles());
        //switch to new tab
        driver.switchTo().window(newTb.get(1));
      Thread.sleep(3000);
        driver .findElement(By. xpath ( "//*[@id='a-autoid-11 -
announce']/div/div[1]/p")).click();
      Thread.sleep(3000);
            driver.findElement(By.id ("add-to-cart-button")).click();
```
### **1.3 System testing:**

The system test part contains the test case sample with the selenium automation tool screenshots. Also, it contains the source code from selenium, and it is commented for better understanding of the action execution by the code. Also, system test is relate to unit test and integration test practical part so please consider the test case and screenshot and source code from it.

### **1.3.1 Test case sample for System testing:**

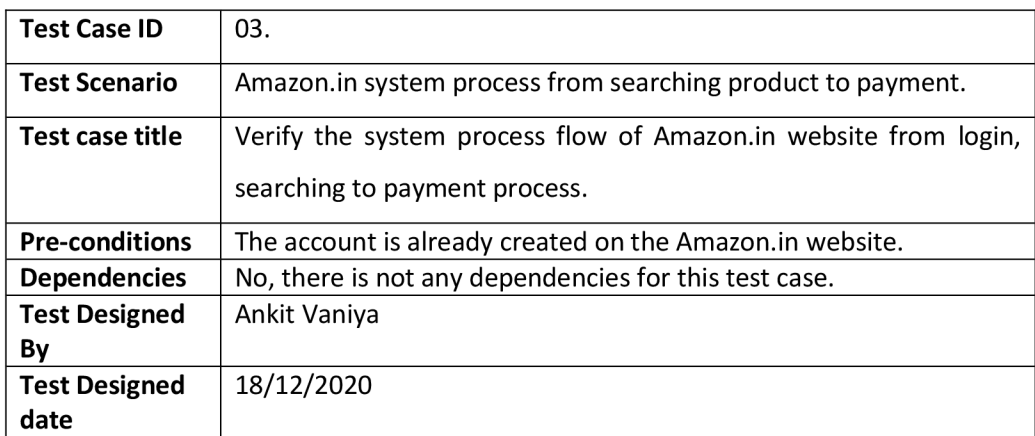

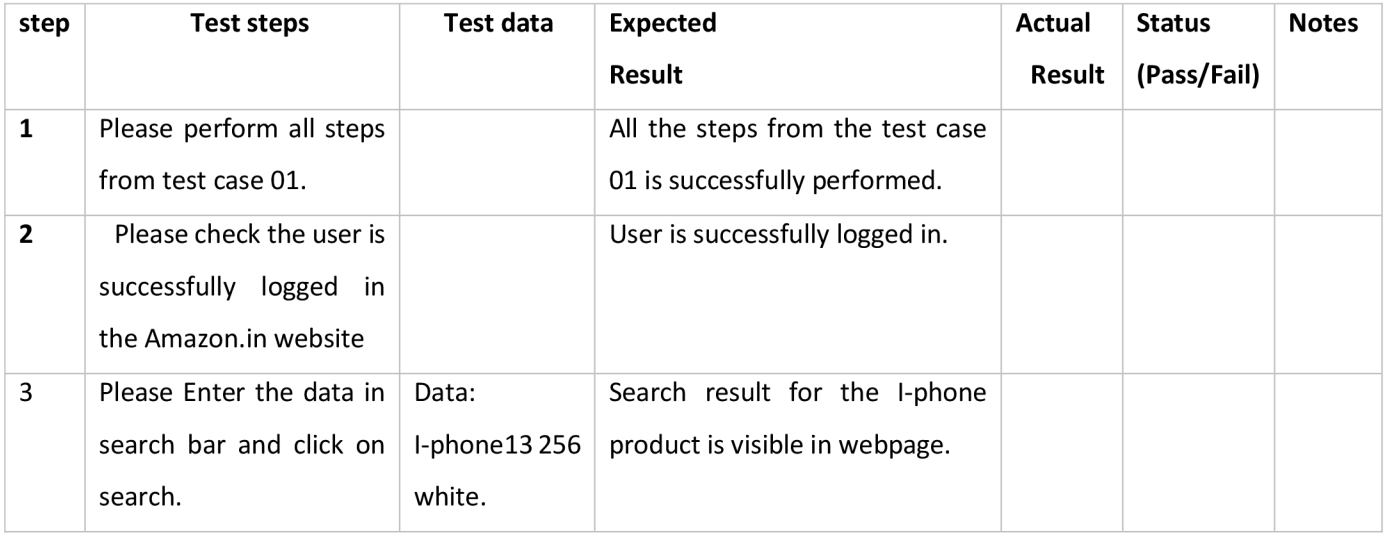

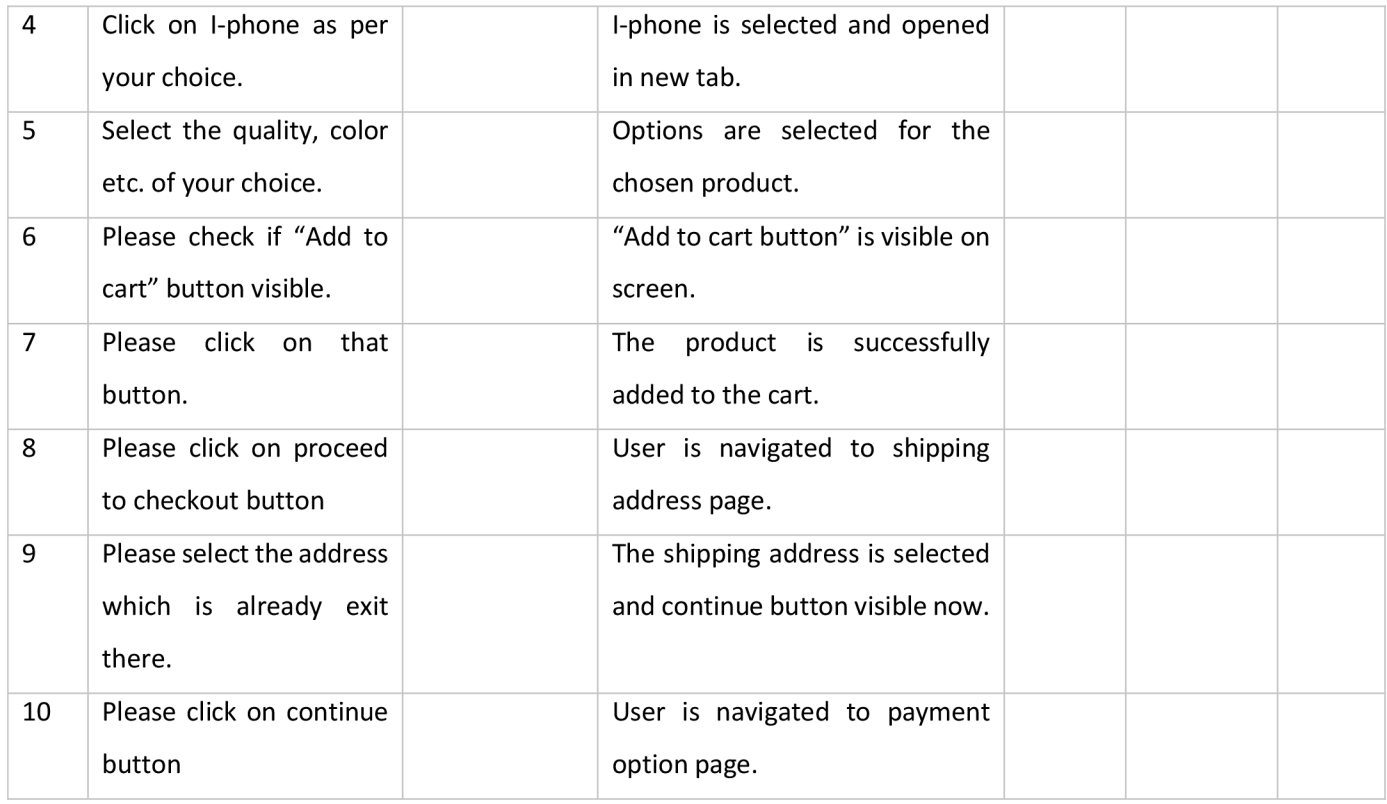

#### Screenshots of System testing:  $1.3.2$

## Figure-1.3.2.1

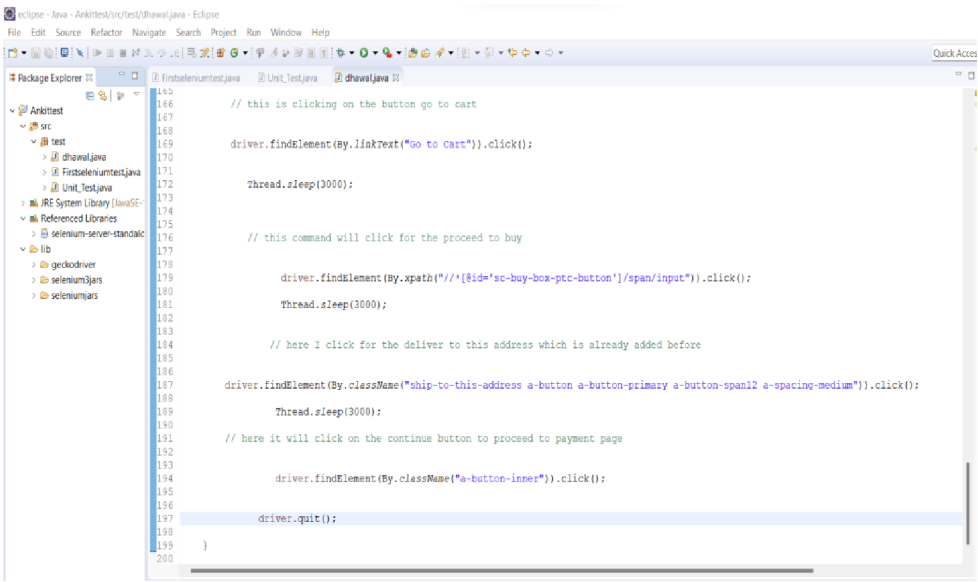

Source: Author processing

```
// this is clicking on the button go to cart
             driver.findElement(By.linkText("Go to Cart")).click();
            Thread.sleep(3000);
            // this command will click for the proceed to buy
                      driver.findElement(By.xpath("//*[@id='sc-buy-box-ptc-
button']/span/input")).click();
                      Thread.sleep(3000);
          // here I click for the deliver to this address which is
             already added before
            driver.findElement(By.className("ship-to-this-address a-button
a-button-primary a-button-spanl2 a-spacing-medium")).click();
                     Thread.sleep(3000);
            // here it will click on the continue button to
               proceed to payment page.
                     driver .findElement(By. className ( "a-button -
inner') ).click();
                  driver .quit() ; 
    \}
```
### **1.4 Test case execution video link:**

https://docs.google.com/presentation/d/1Z9qA3BAP517iJjVuMn1U gpWP-EEVRP /edit?usp=share link&ouid=102686019584461517141 &rtpof=true&sd=true

# **1.5 Approximate data related the time/cost/factors of manual and automation testing:**

| <b>Tester</b>   | <b>Experience</b> | Test case 1       | Test case 2       | Test case 3        |
|-----------------|-------------------|-------------------|-------------------|--------------------|
|                 |                   | Preparation       | Preparation       | <b>Preparation</b> |
|                 |                   | time.             | time.             | time.              |
| Manual          | $6m - 1$ year     | $20 - 22$ Minutes | $18 - 20$ Minutes | $15 - 17$ Minutes  |
| Tester 1        |                   |                   |                   |                    |
| Manual          | 2.5 years         | $15 - 18$ Minutes | $13 - 15$ Minutes | 7 - 10 Minutes     |
| Tester 2        |                   |                   |                   |                    |
| Manual          | $3$ years +       | $10 - 12$ Minutes | $8 - 10$ Minutes  | 5 - 7 Minutes      |
| Tester 3        |                   |                   |                   |                    |
| <b>End User</b> |                   | $15 - 30$ Minutes | $13 - 20$ Minutes | $10 - 15$ Minutes  |
|                 |                   |                   |                   |                    |
| Automation      | $6m - 1$ year     | $40 - 1$ hour     | $30 - 40$ Minutes | 20 - 25 Minutes    |
| Tester 1        |                   |                   |                   |                    |
|                 |                   |                   |                   |                    |
| Automation      | 3.5 years         | 10-15 Minutes     | 17 - 20 Minutes   | $22 - 25$ Minutes  |
| Tester 2        |                   |                   |                   |                    |
|                 |                   |                   |                   |                    |

**1.5.1 Approximate time taken for Test case/ Script preparation:** 

# **1.5.2 Manual tester's approximate test case execution time with hourly/monthly wages:**

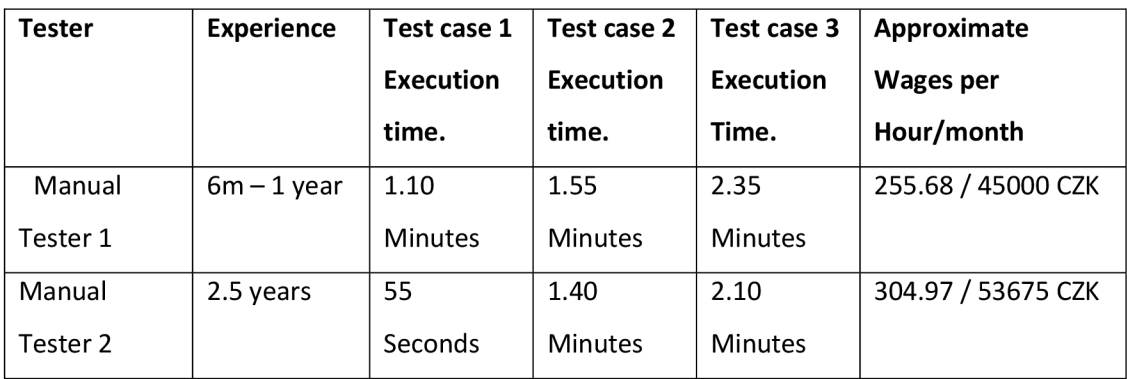

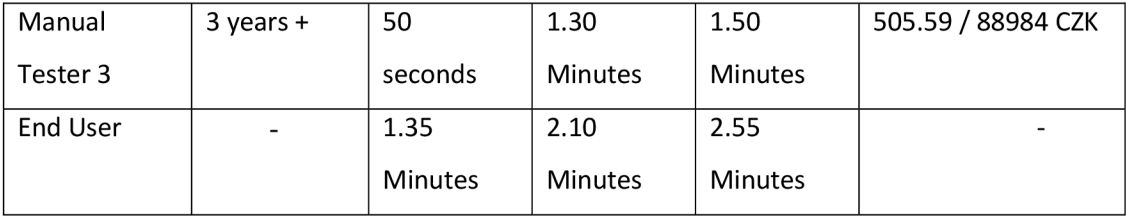

# **1.5.3 Automation tester's approximate test case execution time with hourly/monthly wages:**

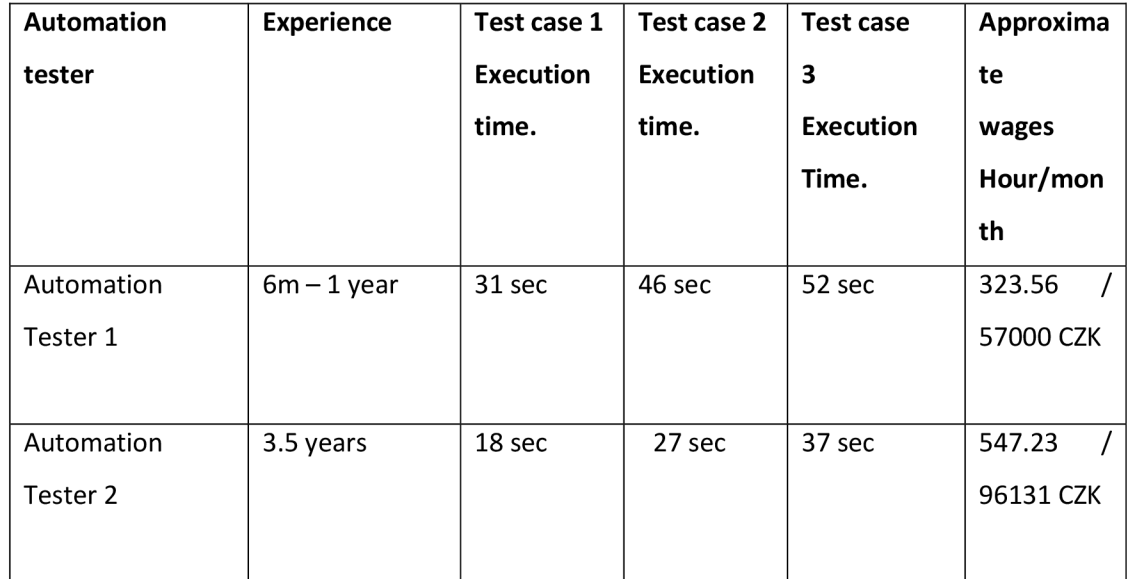

# **1.5.4 Comparison of manual and automation testing as per the software testing factors:**

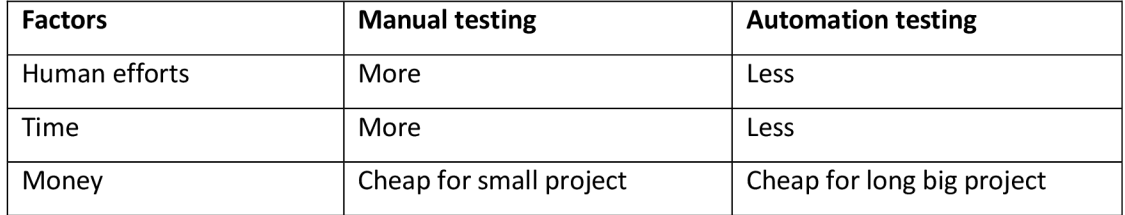

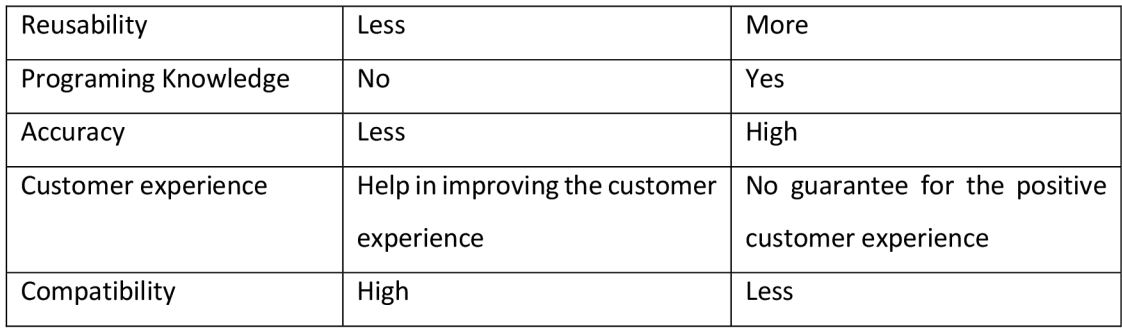

# **1.5.5 Economic benefits of Software quality assurance, Manual testing and Automation testing:**

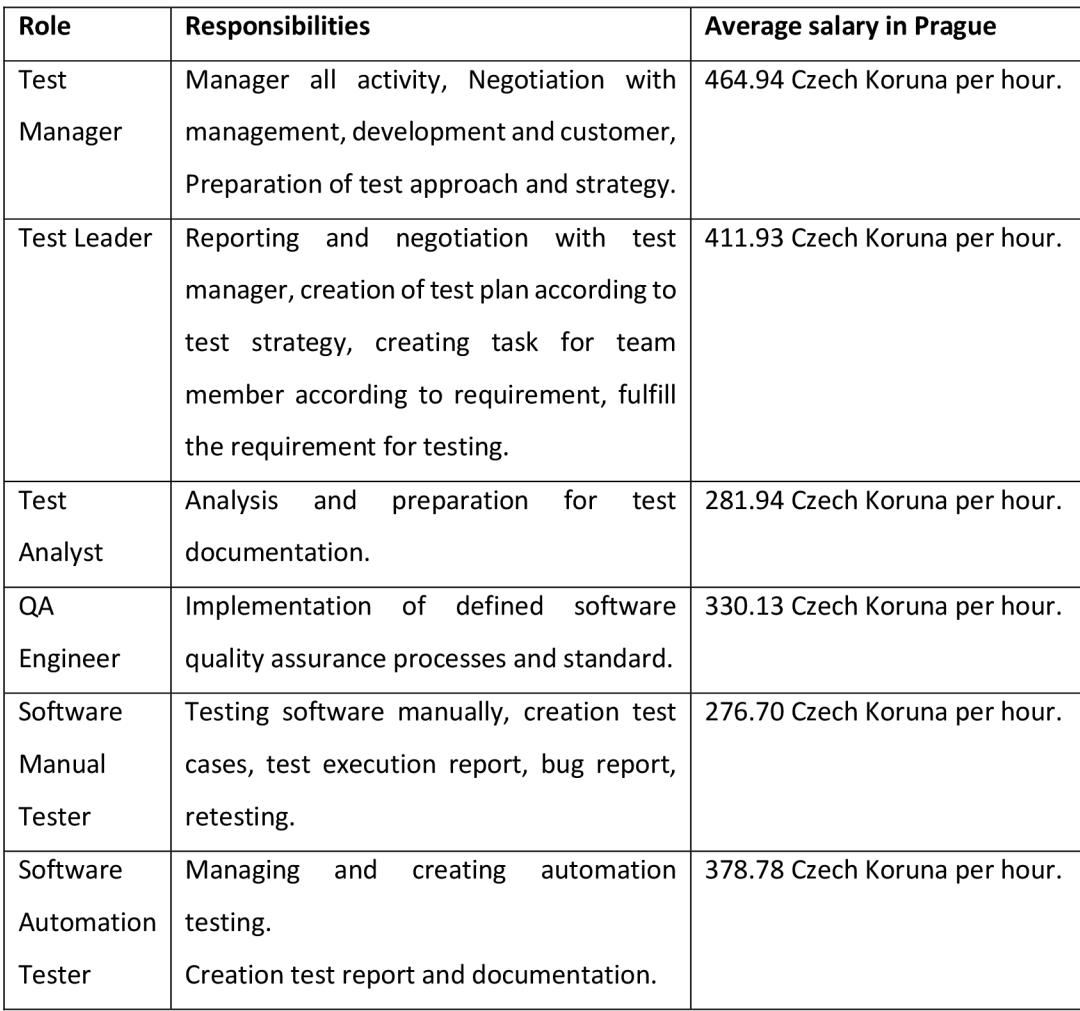

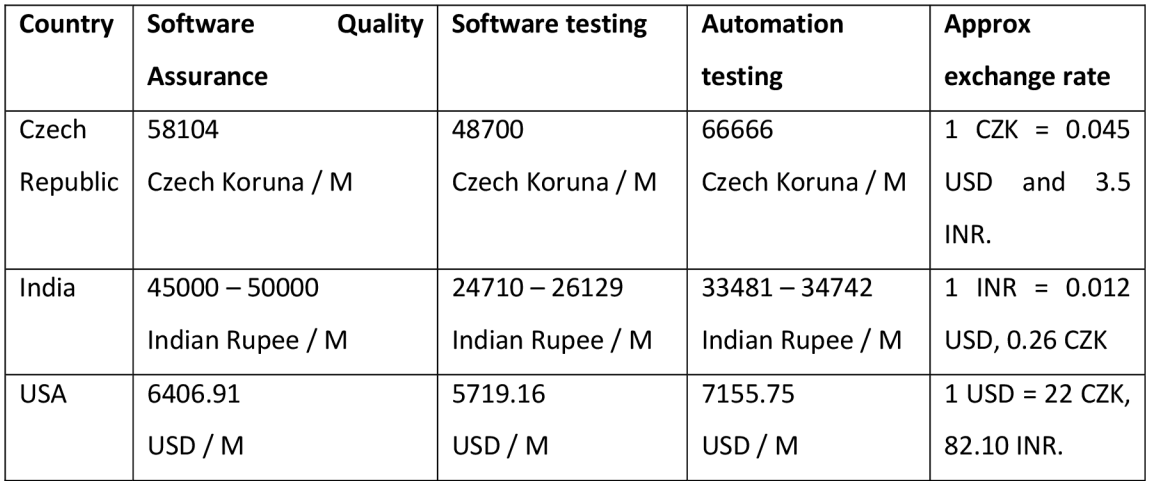

# **1.5.6 Why Selenium tool is good for Automation testing?**

Selenium is highly used by the people. It is open-source software available free of cost. The tutorials to learn and use are available on YouTube and Google. It is supported by the multiple language, platforms, and browsers.

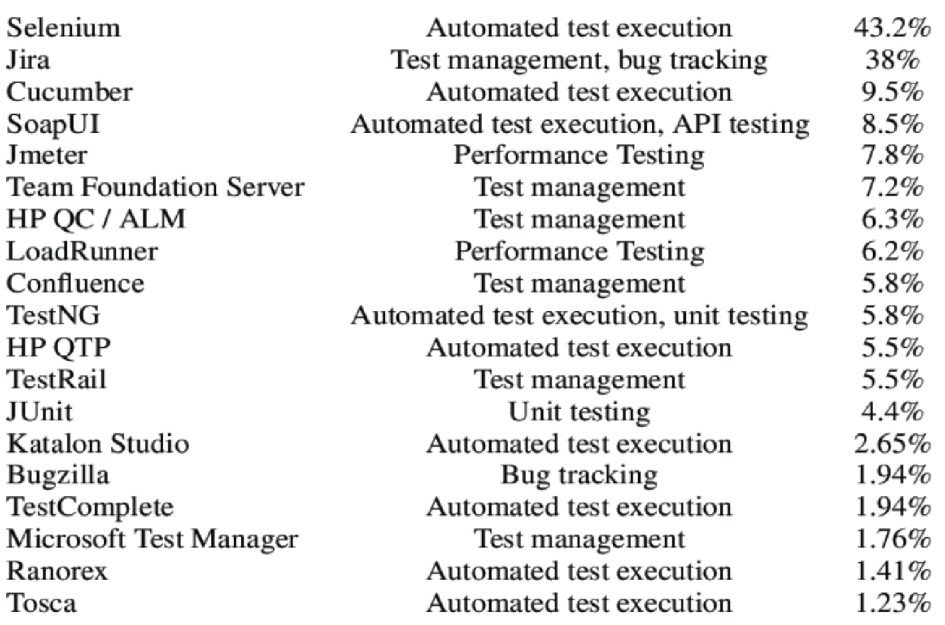

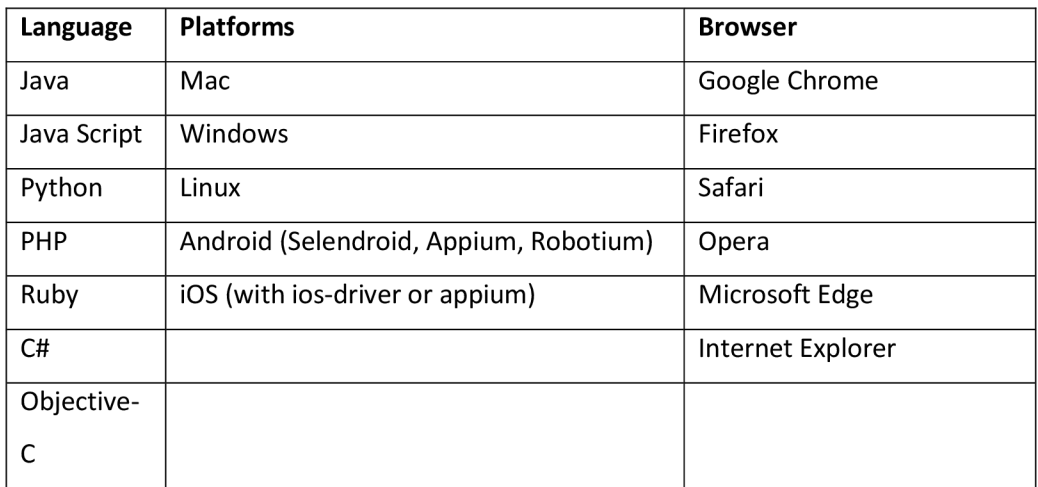